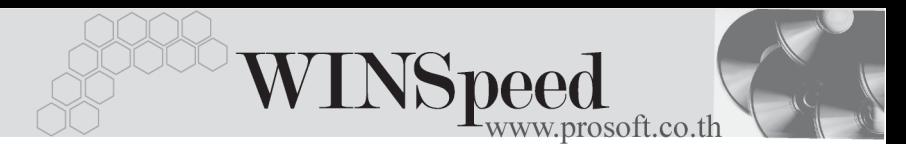

## **5. Set My Menu**

เป็นหน้าต่างที่ใช้ สำหรับสร้างเมนเพื่อใช้เอง โดยไม่ใช้เมนของโปรแกรมที่มีอย่ ซึ่งสามารถทำได้โดย Click ที่ เมนู File \ Set My Menu โปรแกรมจะแสดงหน้าต่างขึ้นมา ู้ ซึ่งใบหบ้าต่างบี้จะแบ่งพื้นที่เป็น 2 ด้าบคือ

- $\blacklozenge$  **ด้าน Standard Menu** จะเป็นเมนูของโปรแกรมตามที่โปรแกรม Set ไว้
- $\blacklozenge$  **ด้าน My Menu**จะเป็นด้านที่ให้ User สามารถเลือกเมนมาใช้งานได้เอง

**วธิการสร ี าง My Menu** ใหเล อกเมน ื ทู ตี่ องการใช จากด าน Standard Menu โดยการ Click Mouse คางไวที่ชื่อเมนูนั้นแลวลากไปไวที่ดาน My Menu ก็จะไดเมนู ใหม่เพื่อใช้งาน หลังจากนั้นให้ตอบ **OK** 

แตหาก **ตองการท จะลบรายการเมน ี่ ู**ทไมี่ ได ใช ออก ใหทาการ ํ Click ขวาทชี่ อื่ เมนทู ตี่ องการลบจากด าน My Menu แลว**เลอกื Delete**

และหาก**ตองการแกไขชื่อหรือเปลี่ยนชื่อเมนูใหม**ก็ใหทําการ Click ขวาที่ ีชื่อเมนูที่ต้องการ Rename จากด้าน My Menu แล้ว**เลือก Rename** 

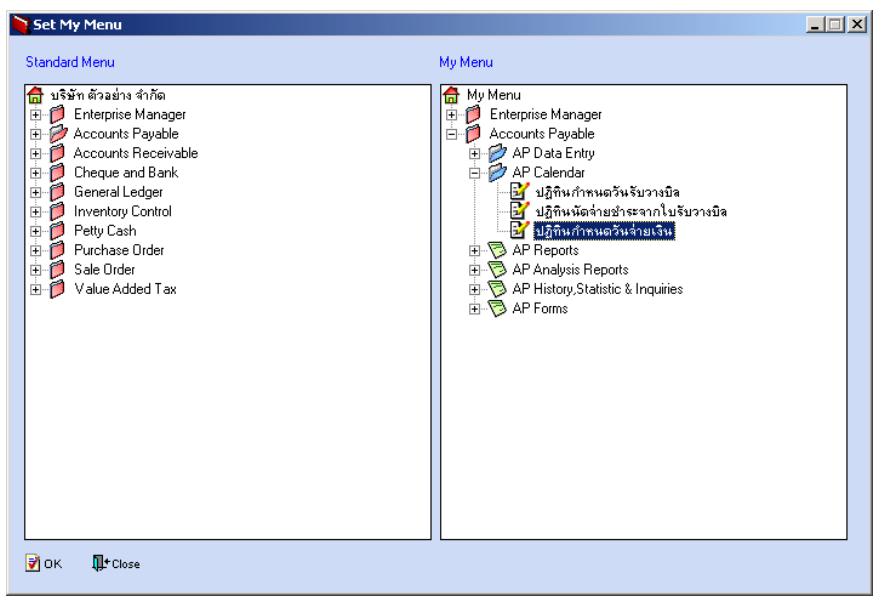

## ⇪**ตวอย ั างการ Set My Menu**